# **Installation Centreon (Ubuntu 14.04)**

#### **Pourquoi ?**

- **-** Permet de surveiller le matériel informatique présent sur le réseau
- **-** Permet de détecter les pannes instantanément
- **-** Evite de rechercher la provenance du problème

## **Comment ?**

- *Préparation de la VM*
- sudo apt-get ssh openssh-server snmp snmpd
- sudo apt-get update
- sudo apt-get upgrade
- *Installation de Centreon Clib (librairie pour certains modules de Centreon)*
- Sudo apt-get install build-essential cmake –y
- wge[t https://s3-eu-west-1.amazonaws.com/centreon-download/public/centreon](https://s3-eu-west-1.amazonaws.com/centreon-download/public/centreon-clib/centreon-clib-1.4.2.tar.gz)[clib/centreon-clib-1.4.2.tar.gz](https://s3-eu-west-1.amazonaws.com/centreon-download/public/centreon-clib/centreon-clib-1.4.2.tar.gz)
- tar xzf centreon-clib-1.4.2.tar.gz
- cd centreon-clib-1.4.2/build
- cmake \
	- -DWITH\_TESTING=0 \ -DWITH\_PREFIX=/usr \ -DWITH\_SHARED\_LIB=1 \ -DWITH\_STATIC\_LIB=0 \
	- -DWITH\_PKGCONFIG\_DIR=/usr/lib/pkgconfig .
- Un extrait de la compilation apparait avec "Configuration done et Generating done si la compilation s'est réalisé correctement.
- Make
- Sudo make install
- cd

*Installation des connecteurs Centreon*

- Sudo apt-get install libperl–dev –y
- wge[t https://s3-eu-west-1.amazonaws.com/centreon-download/public/centreon](https://s3-eu-west-1.amazonaws.com/centreon-download/public/centreon-connectors/centreon-connector-1.1.1.tar.gz)[connectors/centreon-connector-1.1.1.tar.gz](https://s3-eu-west-1.amazonaws.com/centreon-download/public/centreon-connectors/centreon-connector-1.1.1.tar.gz)
- tar xzf centreon-connector-1.1.1.tar.gz
- cd centreon-connector-1.1.1/perl/build
- cmake \
	- -DWITH\_PREFIX=/usr \
	- -DWITH\_PREFIX\_BINARY=/usr/lib/centreon-connector \ -DWITH\_CENTREON\_CLIB\_INCLUDE\_DIR=/usr/include \
	- -DWITH\_TESTING=0 .
- make
- sudo make install
- cd
- *Installation du connecteur SSH*
- sudo apt-get install libssh2-1-dev libgcrypt11-dev –y
- cd /home/vmubuntu/centreon-connector-1.1.1/ssh/build
- cmake \
	- -DWITH\_PREFIX=/usr \ -DWITH\_PREFIX\_BINARY=/usr/lib/centreon-connector \ -DWITH\_CENTREON\_CLIB\_INCLUDE\_DIR=/usr/include \ -DWITH\_TESTING=0 .
- make
- sudo make install
- cd

### *Installation de Centreon Engine*

- sudo groupadd -g 6001 centreon-engine
- sudo useradd -u 6001 -g centreon-engine -m -r -d /var/lib/centreon-engine -c "Centreonengine Admin" centreon-engine
- sudo apt-get install libcgsi-gsoap-dev zlib1g-dev libssl-dev libxerces-c-dev –y
- wge[t https://s3-eu-west-1.amazonaws.com/centreon-download/public/centreon](https://s3-eu-west-1.amazonaws.com/centreon-download/public/centreon-engine/centreon-engine-1.4.12.tar.gz)[engine/centreon-engine-1.4.12.tar.gz](https://s3-eu-west-1.amazonaws.com/centreon-download/public/centreon-engine/centreon-engine-1.4.12.tar.gz)
- tar xzf centreon-engine-1.4.12.tar.gz
- cd centreon-engine-1.4.12/build/
- $cmake \setminus$ 
	- -DWITH\_CENTREON\_CLIB\_INCLUDE\_DIR=/usr/include \ -DWITH\_CENTREON\_CLIB\_LIBRARY\_DIR=/usr/lib \ -DWITH\_PREFIX=/usr \ -DWITH\_PREFIX\_BIN=/usr/sbin \ -DWITH\_PREFIX\_CONF=/etc/centreon-engine \ -DWITH\_USER=centreon-engine \ -DWITH\_GROUP=centreon-engine \ -DWITH\_LOGROTATE\_SCRIPT=1 \ -DWITH\_VAR\_DIR=/var/log/centreon-engine \ -DWITH\_RW\_DIR=/var/lib/centreon-engine/rw \ -DWITH\_STARTUP\_DIR=/etc/init.d \ -DWITH\_PKGCONFIG\_SCRIPT=1 \ -DWITH\_PKGCONFIG\_DIR=/usr/lib/pkgconfig \ -DWITH\_TESTING=0 \ -DWITH\_WEBSERVICE=1.
- make
- sudo make install
- cd /etc//init.d
- sudo mv centengine.conf ../init/
- sudo ln -s /lib/init/upstart-job centengine
- sudo update-rc.d centengine defaults
- cd
- *Installation des plugins pour Centreon-Engine*
- sudo apt-get install libgnutls-dev libssl-dev libkrb5-dev libldap2-dev libsnmp-dev gawk libwrap0-dev libmcrypt-dev smbclient fping gettext dnsutils libmysqlclient-dev libnet-snmpperl –y
- wget --no-check-certificate [https://www.monitoring-plugins.org/download/monitoring](https://www.monitoring-plugins.org/download/monitoring-plugins-2.1.1.tar.gz)[plugins-2.1.1.tar.gz](https://www.monitoring-plugins.org/download/monitoring-plugins-2.1.1.tar.gz)
- tar -xzf monitoring-plugins-2.1.1.tar.gz
- cd monitoring-plugins-2.1.1
- ./configure --with-nagios-user=centreon-engine --with-nagios-group=centreon-engine prefix=/usr/lib/nagios/plugins --libexecdir=/usr/lib/nagios/plugins --enable-perl-modules - with-openssl=/usr/bin/openssl
- make
- sudo make install
- cd
- sudo apt-get install libxml-libxml-perl libjson-perl libwww-perl libxml-xpath-perl libnettelnet-perl libnet-ntp-perl libnet-dns-perl libdbi-perl libdbd-mysql-perl libdbd-pg-perl –y
- sudo apt-get install git-core –y
- git clon[e http://git.centreon.com/centreon-plugins.git](http://git.centreon.com/centreon-plugins.git)
- cd centreon-plugins
- chmod +x centreon\_plugins.pl
- sudo cp -R \* /usr/lib/nagios/plugins/
- cd

#### *Installation de Centreon-Broker*

- sudo groupadd -g 6002 centreon-broker
- sudo useradd -u 6002 -g centreon-broker -m -r -d /var/lib/centreon-broker -c "Centreonbroker Admin" centreon-broker
- sudo usermod -aG centreon-broker centreon-engine
- sudo apt-get install librrd-dev libqt4-dev libqt4-sql-mysql libgnutls-dev lsb-release
- wge[t https://s3-eu-west-1.amazonaws.com/centreon-download/public/centreon](https://s3-eu-west-1.amazonaws.com/centreon-download/public/centreon-broker/centreon-broker-2.8.2.tar.gz)[broker/centreon-broker-2.8.2.tar.gz](https://s3-eu-west-1.amazonaws.com/centreon-download/public/centreon-broker/centreon-broker-2.8.2.tar.gz)
- tar xzf centreon-broker-2.8.2.tar.gz
- cd centreon-broker-2.8.2/build/
- cmake \

```
 -DWITH_DAEMONS='central-broker;central-rrd' \
-DWITH_GROUP=centreon-broker \
 -DWITH_PREFIX=/usr \
 -DWITH_PREFIX_BIN=/usr/sbin \
```
-DWITH\_PREFIX\_CONF=/etc/centreon-broker \

-DWITH\_PREFIX\_LIB=/usr/lib/centreon-broker \

-DWITH\_PREFIX\_MODULES=/usr/share/centreon/lib/centreon-broker \

- -DWITH\_STARTUP\_DIR=/etc/init.d \
- -DWITH\_STARTUP\_SCRIPT=auto \
- -DWITH\_TESTING=0 \

-DWITH\_USER=centreon-broker .

- make
- sudo make install
- Cd
- sudo update-rc.d cbd defaults
- *Installation des mibs*
- sudo apt-get install snmp-mibs-downloader
- sudo ln -s /usr/share/mibs/ /usr/share/snmp/mibs
- Modifiez le fichier /etc/default/snmpd
	- o export MIBDIRS=/usr/share/mibs
	- o export MIBS=ALL
- Commentez la ligne du fichier /etc/snmp/snmp.conf
	- o #MIBS=ALL
- Sudo service snmpd restart
- Verifier le fonctionnement
	- o Snmpwalk –c public –v 2c localhost
- *Installation de Centreon UI (interface graphique)*
- sudo groupadd -g 6000 centreon
- sudo useradd -u 6000 -g centreon -m -r -d /var/lib/centreon -c "Centreon Admin" centreon
- sudo apt-get install tofrodos bsd-mailx mysql-server apache2 php5-mysql rrdtool librrds-perl php5 php-pear php5-ldap php5-snmp php5-gd libconfig-inifiles-perl libcrypt-des-perl libdigest-sha-perl libdigest-hmac-perl libgd-gd2-perl libnet-snmp-perl libsnmp-perl php5 sqlite –y
- sudo apt-get install phpmyadmin
- cd
- wge[t https://s3-eu-west-1.amazonaws.com/centreon-download/public/centreon/centreon-](https://s3-eu-west-1.amazonaws.com/centreon-download/public/centreon/centreon-2.6.0.tar.gz)[2.6.0.tar.gz](https://s3-eu-west-1.amazonaws.com/centreon-download/public/centreon/centreon-2.6.0.tar.gz)
- tar xzf centreon-2.6.0.tar.gz
- cd centreon-2.6.0
- sudo ./install.sh -i

Do you accept GPL license ? [y/n], default to [n]:  $> y$ 

Do you want to install Centreon Web Front [y/n], default to [n]:  $> y$ 

Do you want to install Centreon CentCore [y/n], default to [n]:  $> y$ 

Do you want to install Centreon Nagios Plugins [y/n], default to [n]:  $> y$ 

Do you want to install Centreon Snmp Traps process [y/n], default to [n]:  $> y$ 

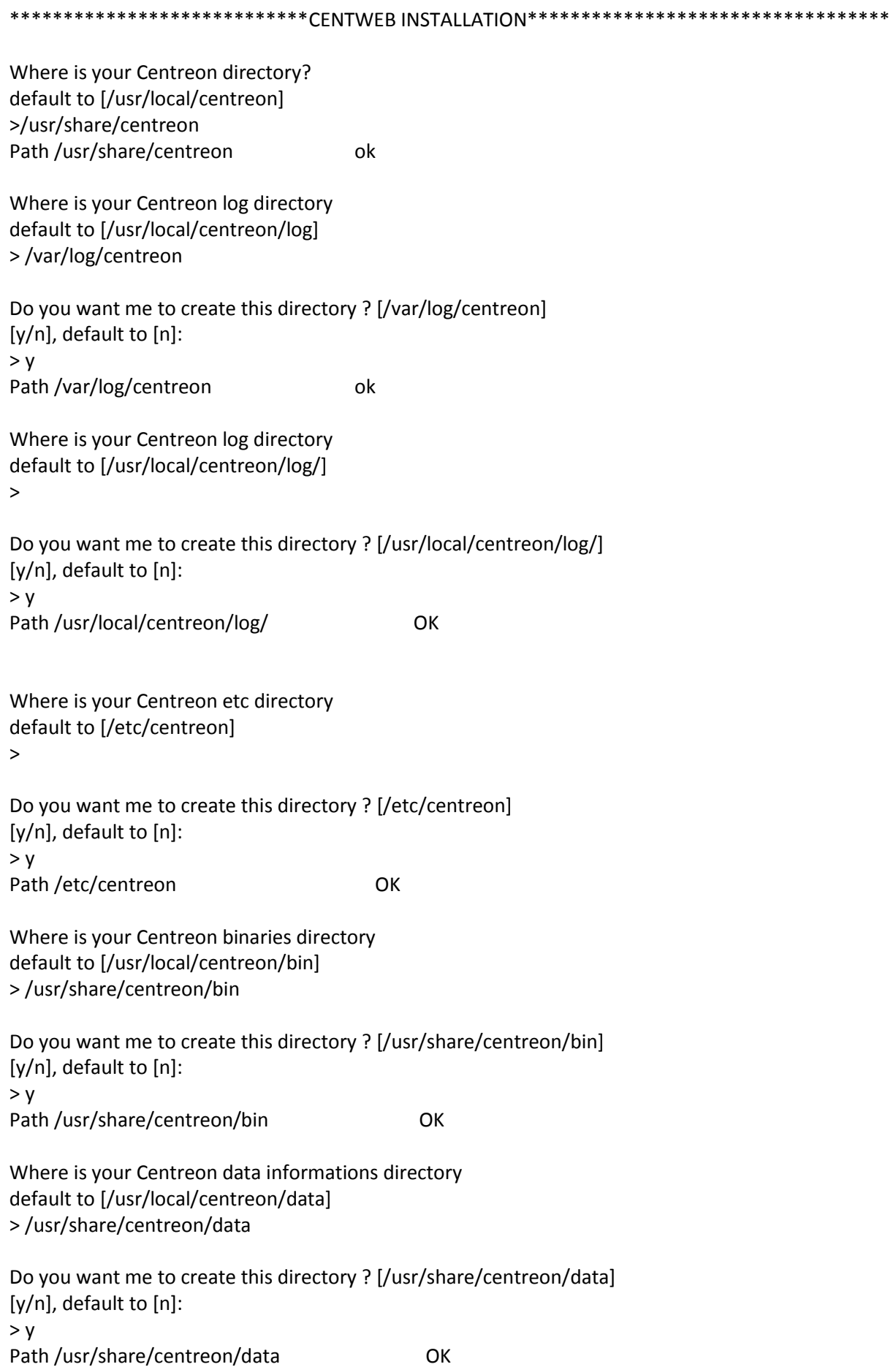

Where is your Centreon variable library directory? default to [/var/lib/centreon] >

Do you want me to create this directory ? [/var/lib/centreon] [y/n], default to [n]:  $> y$ Path /var/lib/centreon OK /usr/bin/rrdtool OK /usr/bin/mail OK

Where is PEAR [PEAR.php] default to [/usr/share/php/PEAR.php] > Path /usr/share/php OK /usr/bin/perl OK

/usr/bin/php OK

Finding Apache user : www-data Finding Apache group : www-data

What is the Centreon group ? [centreon] default to [centreon] >

What is the Centreon user ? [centreon] default to [centreon] > What is the Centreon group ? [centreon] default to [centreon] >

What is the Centreon user ? [centreon] default to [centreon] > Where is sudo configuration file default to [/etc/sudoers] >

/etc/sudoers OK

What is the Monitoring engine init.d script ? > /etc/init.d/centengine

What is the Monitoring engine binary ? > /usr/sbin/centengine

What is the Monitoring engine configuration directory ? > /etc/centreon-engine

Where is the configuration directory for broker module ? > /etc/centreon-broker

Where is the init script for broker module daemon ? > /etc/init.d/cbd Your sudo is not configured Do you want me to configure your sudo ? (WARNING) [y/n], default to [n]:  $> y$ Configuring Sudo Do you want to add Centreon Apache sub configuration file ? [y/n], default to [n]:  $> 0$ Create '/etc/apache2/conf-available/centreon.conf' OK Configuring Apache OK Do you want to reload your Apache ? [y/n], default to [n]:  $> y$ Do you want me to install/upgrade your PEAR modules [y/n], default to [y]:  $> y$ \*\*\*\*\*\*\*\*\*\*\*\*\*\*\*\*\*\*\*\*\*\*\*\*\*\*\*\*\*\*\*\*\*Centstorage INSTALLATION\*\*\*\*\*\*\*\*\*\*\*\*\*\*\*\*\*\*\*\*\*\*\*\* Where is your Centreon Run Dir directory? default to [/var/run/centreon] > Do you want me to create this directory ? [/var/run/centreon] [y/n], default to [n]:  $> y$ Path /var/run/centreon OK Where is your CentStorage binary directory default to [/usr/share/centreon/bin] > Path /usr/share/centreon/bin OK Where is your CentStorage RRD directory default to [/var/lib/centreon] > Path /var/lib/centreon OK Preparing Centreon temporary files /tmp/centreon-setup exists, it will be moved... install www/install/createTablesCentstorage.sql OK Creating Centreon Directory '/var/lib/centreon/status' OK Creating Centreon Directory '/var/lib/centreon/metrics' OK Install CentStorage binary OK Change right : /var/run/centreon OK Change macros for centstorage init script OK

Replace Centstorage default script Macro OK Do you want me to install CentStorage init script ? [y/n], default to [n]:  $> 0$ CentStorage init script installed OK CentStorage default script installed OK Do you want me to install CentStorage run level ? [y/n], default to [n]:  $> y$ Adding system startup for /etc/init.d/centstorage ... /etc/rc0.d/K30centstorage -> ../init.d/centstorage /etc/rc1.d/K30centstorage -> ../init.d/centstorage /etc/rc6.d/K30centstorage -> ../init.d/centstorage /etc/rc2.d/S40centstorage -> ../init.d/centstorage /etc/rc3.d/S40centstorage -> ../init.d/centstorage /etc/rc4.d/S40centstorage -> ../init.d/centstorage /etc/rc5.d/S40centstorage -> ../init.d/centstorage CentStorage Perl lib installed OK Install logAnalyser OK Install logAnalyserBroker OK Install nagiosPerfTrace OK Change macros for centstorage.cron OK Install CentStorage cron OK Change macros for centstorage.logrotate OK Install Centreon Storage logrotate.d file OK Create /etc/centreon/instCentStorage.conf OK \*\*\*\*\*\*\*\*\*\*\*\*\*\*\*\*\*\*\*\*\*\*\*\*\*\*\*\*\*\*\*\*\*CentCore INSTALLATION\*\*\*\*\*\*\*\*\*\*\*\*\*\*\*\*\*\*\*\*\*\*\*\*\*\* Where is your CentCore binary directory default to [/usr/share/centreon/bin] > Do you want me to install CentCore init script? [y/n], default to [n]: > y CentCore init script installed OK CentCore default script installed OK Do you want me to install CentCore run level ? [y/n], default to [n]:  $> y$ Adding system startup for /etc/init.d/centcore ... /etc/rc0.d/K30centcore -> ../init.d/centcore /etc/rc1.d/K30centcore -> ../init.d/centcore /etc/rc6.d/K30centcore -> ../init.d/centcore /etc/rc2.d/S40centcore -> ../init.d/centcore /etc/rc3.d/S40centcore -> ../init.d/centcore /etc/rc4.d/S40centcore -> ../init.d/centcore /etc/rc5.d/S40centcore -> ../init.d/centcore CentCore Perl lib installed OK

#### AMARIR AMIN

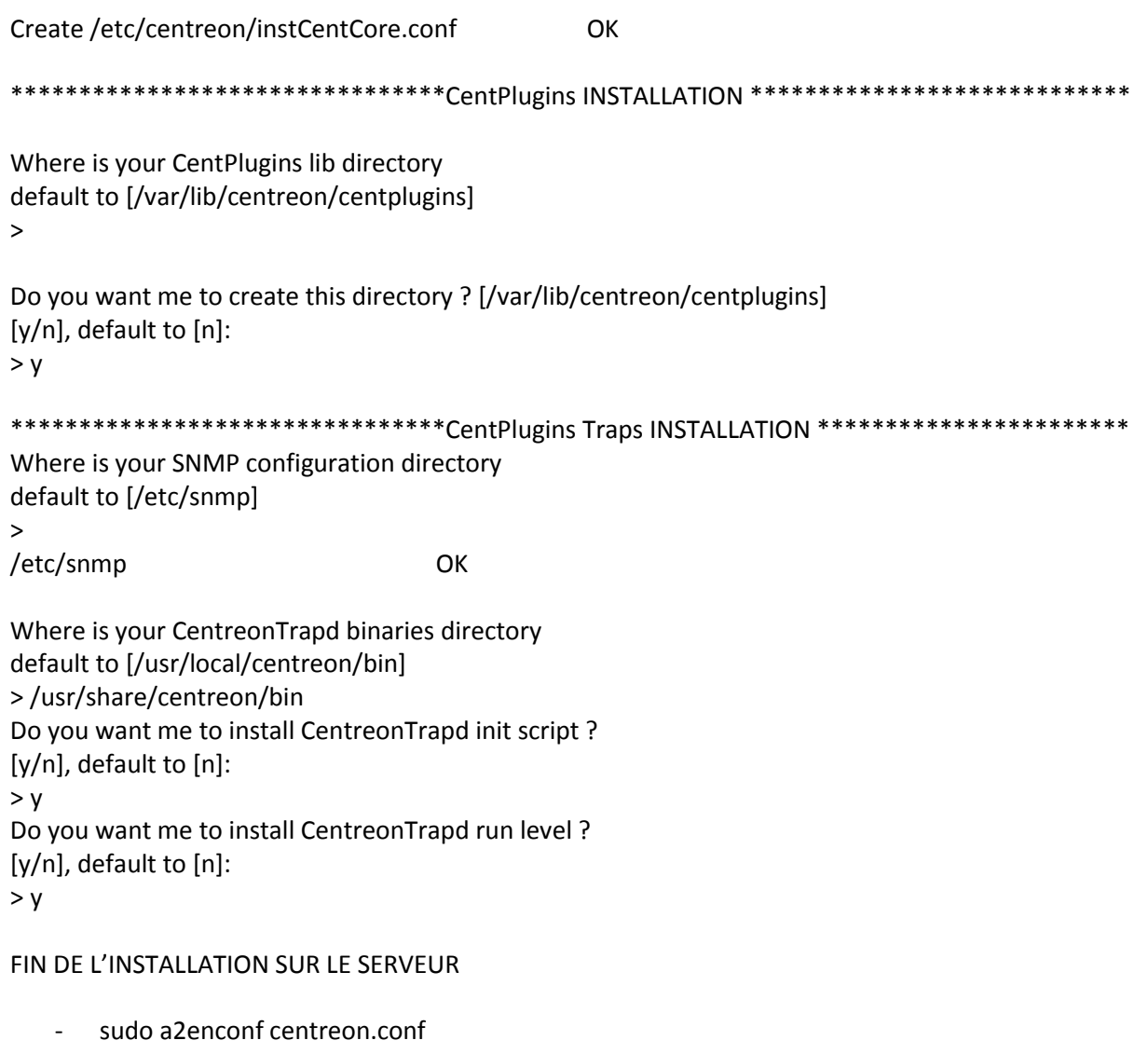

- sudo service apache2 reload
- sudo mkdir /var/log/centreon-broker sudo chown centreon-broker:centreon-broker /var/log/centreon-broker sudo chmod 775 /var/log/centreon-broker sudo chmod 775 /var/lib/centreon-broker
- Modifier le fichier /etc/mysql/my.cnf et ajouter la ligne suivante o innodb file per table=1
- sudo service mysql restart
- la fin de l'installation s'effectue via le navigateur WEB, aller à l'adresse suivante : « http://ipduserveur/centreon
- Next
- Next
- Centreon Engine directory: /usr/sbin/ Centreon Engine Stats binary: /usr/sbin/centenginestats Centreon Engine var lib directory: /var/lib/centreon-engine Centreon Engine Connector path: /usr/lib/centreon-connector Centreon Engine Library (\*.so) directory: /usr/lib/centreon-engine/ Next

Centreon Broker etc directory: /etc/centreon-broker

Centreon Broker module (cbmod.so): /usr/lib/centreon-broker/cbmod.so Centreon Broker log directory: /var/log/centreon-broker Retention file directory: /var/lib/centreon-broker Next

Centreon Broker lib (\*.so) directory: /usr/share/centreon/lib/centreon-broker

- Création du compte "Admin". Saisir vos coordonnées. Next
- Définir les mdp
- Next
- Next
- Finished
- Se connecter
- Sur le serveur, démarrer les services centcore et centreontrapd
	- o Sudo service centcore start
	- o Sudo service centreontrapd start
- Sur le navigateur, aller dans le menu Configuration/Monitoring Engines
	- o Cocher les 4eres options et cliquer sur export
- Sur le serveur, lancer le service Broker
	- o Sudo service cbd start

FIN DE L'INSTALLATION DU SERVEUR CENTREON